# 講 演 規 定

#### ■指定講演の座長・オーガナイザー・演者の方

#### 1. 講演時間

セッションにより異なります。別途ご連絡させていただきました内容をご参照ください。

- 2. 発表形式・受付・機材
	- •PCプレゼンテーション(1面)のみとなります。スライドやビデオ(DVD含む)による発表はで きませんのでご注意ください。
	- ・詳細は下記「IPS JPS 優秀演題セッション 座長・演者の方へ」をご参照ください。

### ■IPS JPS 優秀演題セッション 座長・演者の方へ

#### 1. 講演時間

- ・発表7分、討論5分
- ・討論時間を含めて、1題12分です。時間厳守でお願いいたします。

## 2. 発表形式

- PCプレゼンテーション (1面)のみとなります。スライドやビデオ (DVD含む)による発表はで きませんのでご注意ください。
- ・PC本体は演台にご準備しておりません。演台上のモニターで確認をし、キーボード・マウスを各 自で操作し、講演を行ってください。
- ・IPS JPS 優秀演題セッション演者の方の発表スライドは日英どちらでも可とします。 発表言語は日本語となります。

#### 3. 発表者受付【PC センター】

場所:石川県立音楽堂 1F 正面ホワイエ 日時:5月12日(土) 7:30~17:00 5月13日 (日)  $7:30 \sim 15:00$ 

・演者は、講演開始1 時間前までにPCセンターにて必ず受付をお済ませください。PC本体持込の場 合も、動作確認のため、必ずお立ち寄りください。

#### 4. 発表機材

各会場には、Windows 10解像度XGA(1,024×768)をご準備いたします。発表データは下記の方法 にてお持ちください。

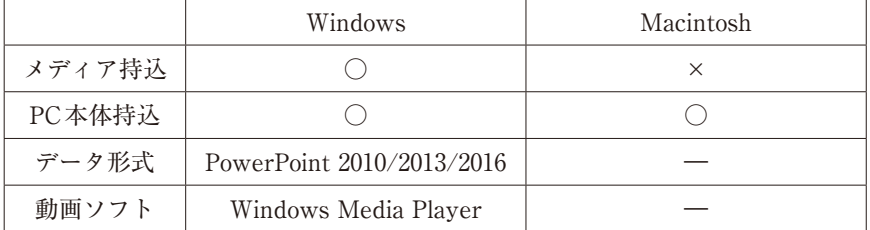

プレゼンテーションツール(発表者ツール)のご使用が可能です。

### <メディア持込の場合の注意点>

- ・Macintosh をご使用の場合は、メディアではなく、PC 本体をお持ちください。
- ・データはCD-R またはUSBフラッシュメモリに保存してお持ちください。
- ・フォントは標準搭載されているものをご使用ください。

# 講 演 規 定

- **プレゼンテーションに他のデータ(静止画・動画・グラフ等)をリンクさせている場合は、必ず他** のデータも一緒に保存し、作成したPC とは別のPC にて事前動作確認をお願いいたします。
- ・ファイル名は「演題番号 講演者名」を以下のように入力してください。 例)O1-01 石川太郎の場合のファイル名…O1-01石川太郎.ppt
- ・お預かりいたしましたデータは、学会終了後、責任を持って消去いたします。
- ・動画に関する注意 ※動画ソフトはWindows Media Playerで、OS標準の初期コーデックで再生できるものに限定い たします
- ※特殊な動画コーデックをご使用にならないようご注意ください。バックアップおよびトラブル対 策のため、PC 本体もお持ちください。

#### <PC本体持込の場合の注意点>

- ・Macintoshをご使用の場合は、PC 本体をお持ちください。
- ・プロジェクターのモニター端子は、ミニD-sub15ピンです。変換コネクタが必要な場合は、ご自身 でお持ちください。
- ・ACアダプターを必ずお持ちください。
- ・スクリーンセーバー、省電力設定は事前に解除してください。
- ・PCセンターにて動作確認後、ご自身で会場内左前方のオペレーター席までPCをお持ちください。
- ・発表終了後、オペレーター席にてご返却いたします。
- 5. 進行
	- ・演者は、講演開始15分前までに会場内左前方の次演者席にお着きください。
	- ・演者は座長の進行のもと、講演を行ってください。
	- ・座長・オーガナイザーは、講演開始15分前までに会場内右前方の次座長席にお着きください。
	- ・座長・オーガナイザーは、開始の合図が入り次第登壇し、セッションを開始してください。

# ■利益相反(COI)開示

 口演発表の場合、発表時にスライド(2枚目)にて開示してください。 なお、利益相反の詳細は、第7回日本視野学会学術集会ホームページをご参照ください。

スライド開示例

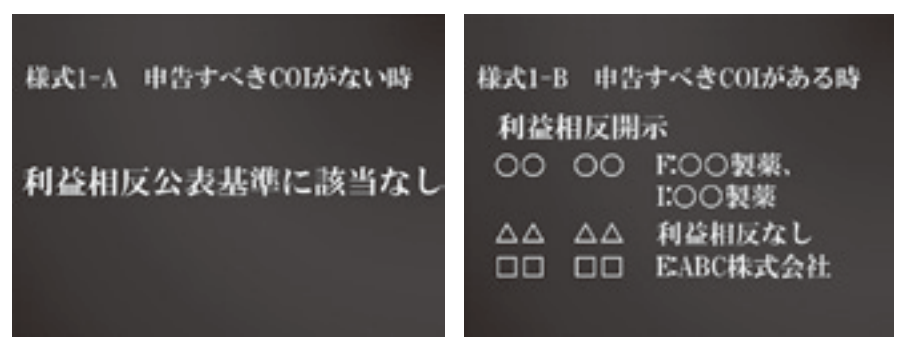